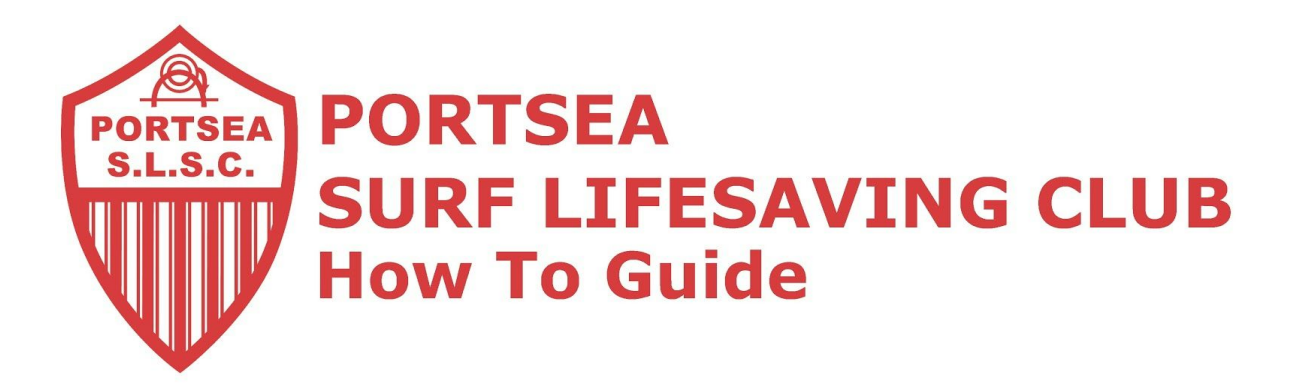

# **Adding your Portsea Email to iPad/iPhone (iOSX)**

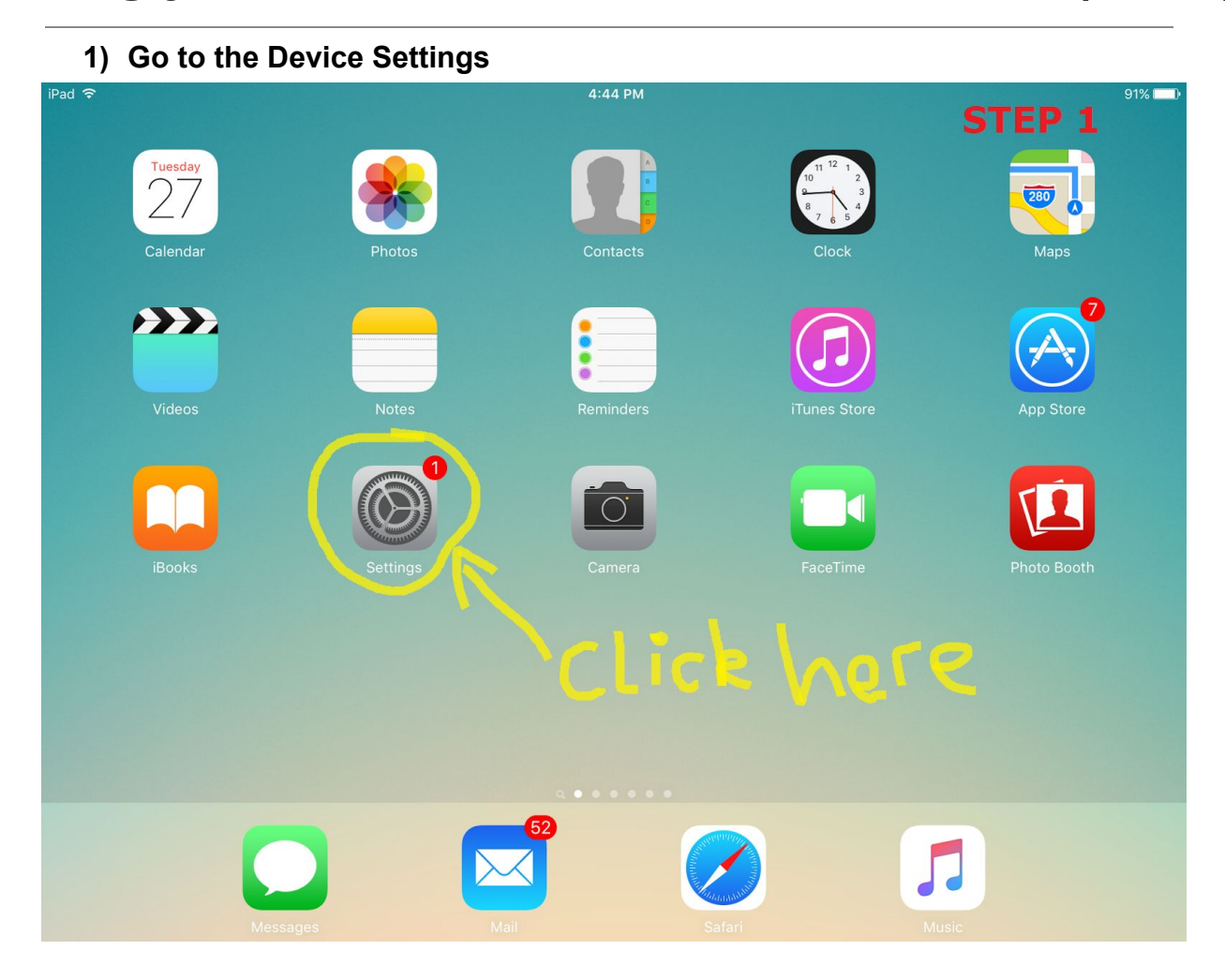

Continue down...

Created By: James Nola Created On: 27/10/2015 Last Updated: 27/10/2015 © Portsea Surf Life Saving Club Inc 2015 2

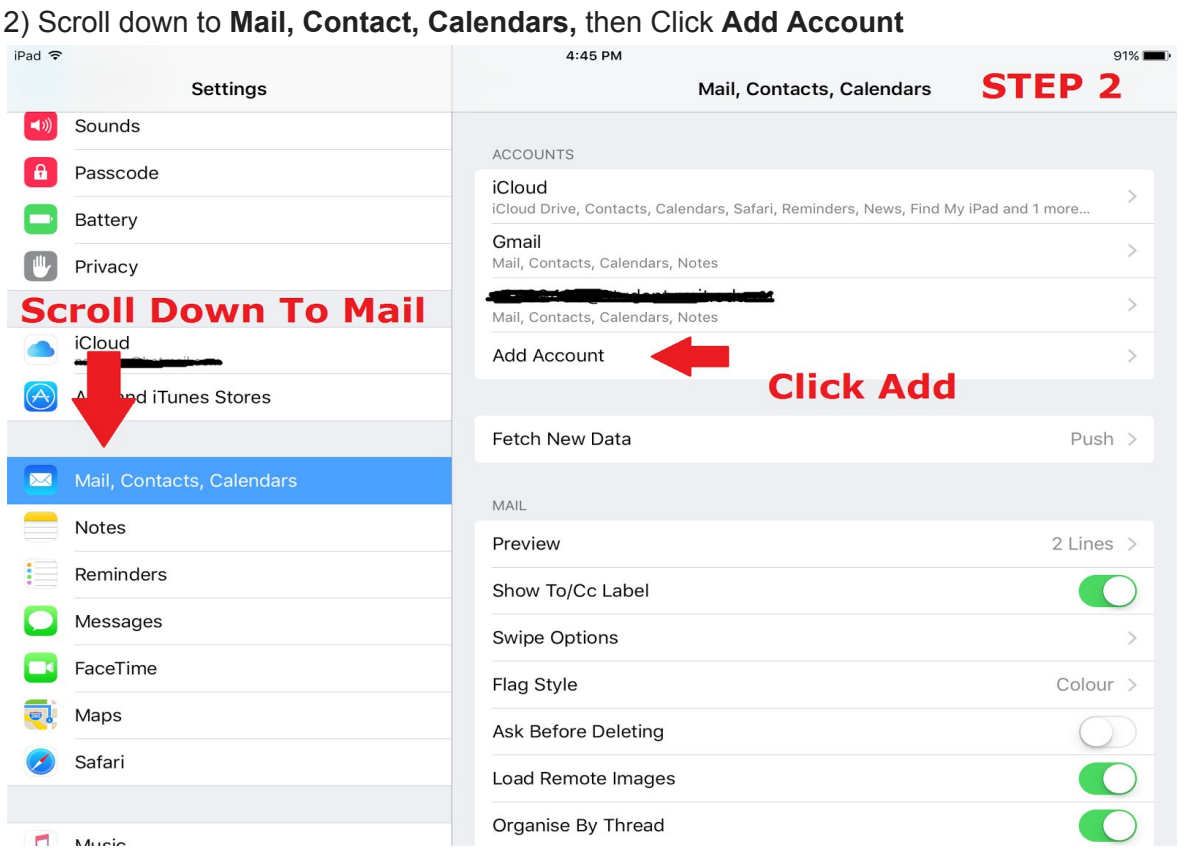

## 3) Select **Google**

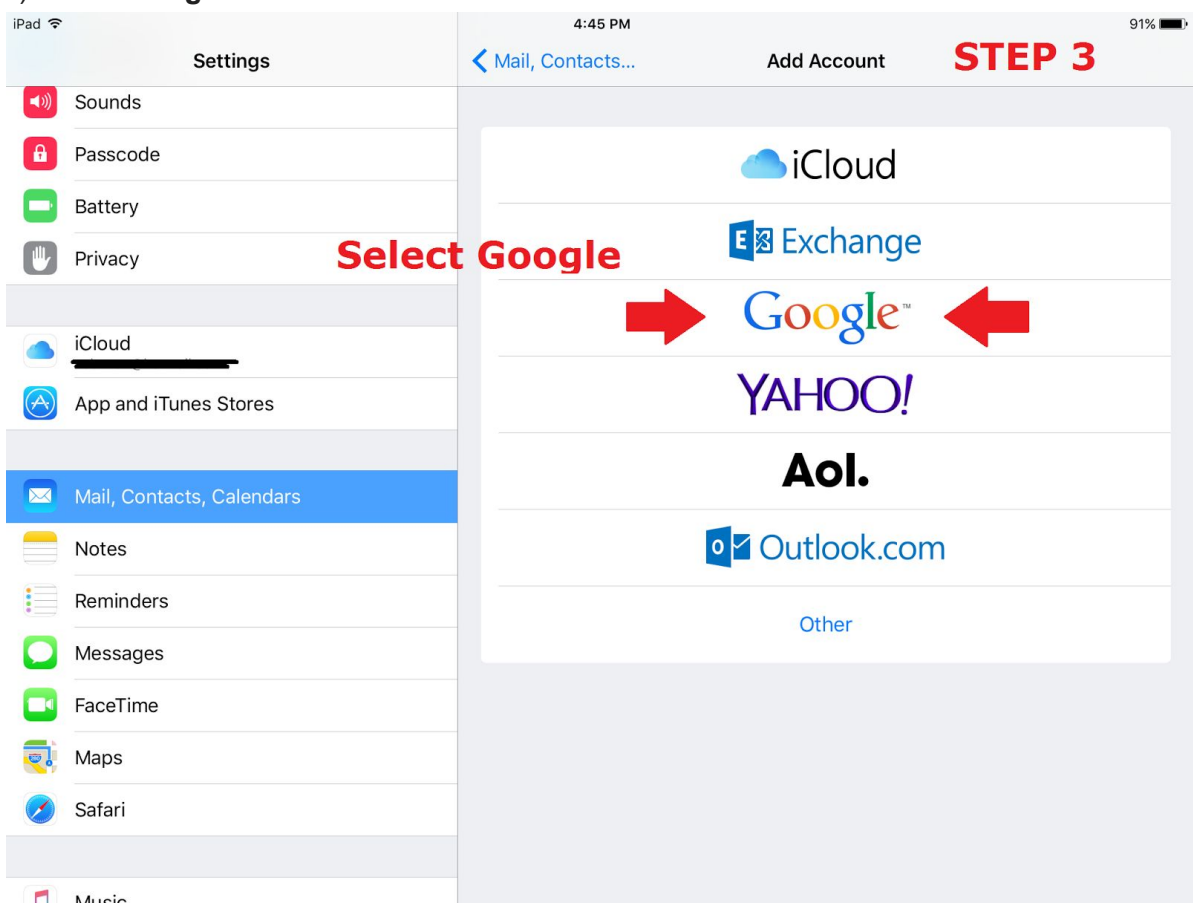

Created By: James Nola Created On: 27/10/2015 Last Updated: 27/10/2015 © Portsea Surf Life Saving Club Inc 2015 2

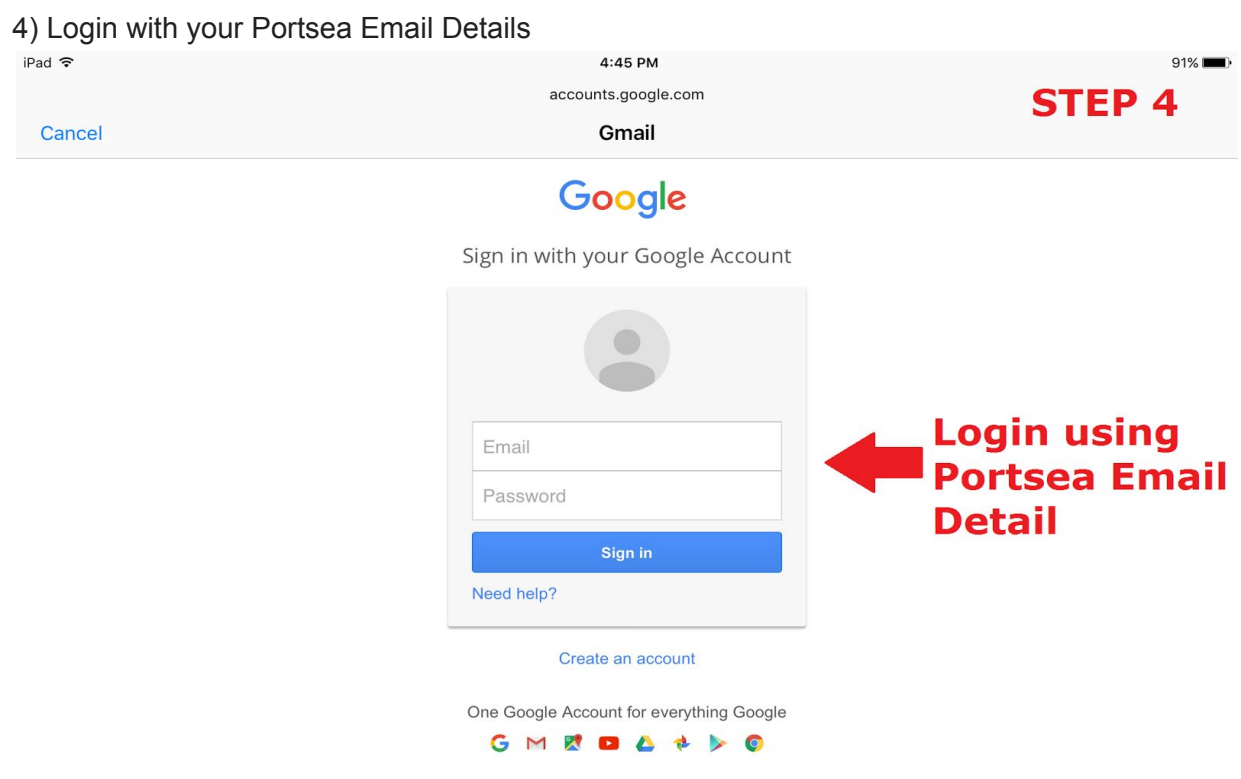

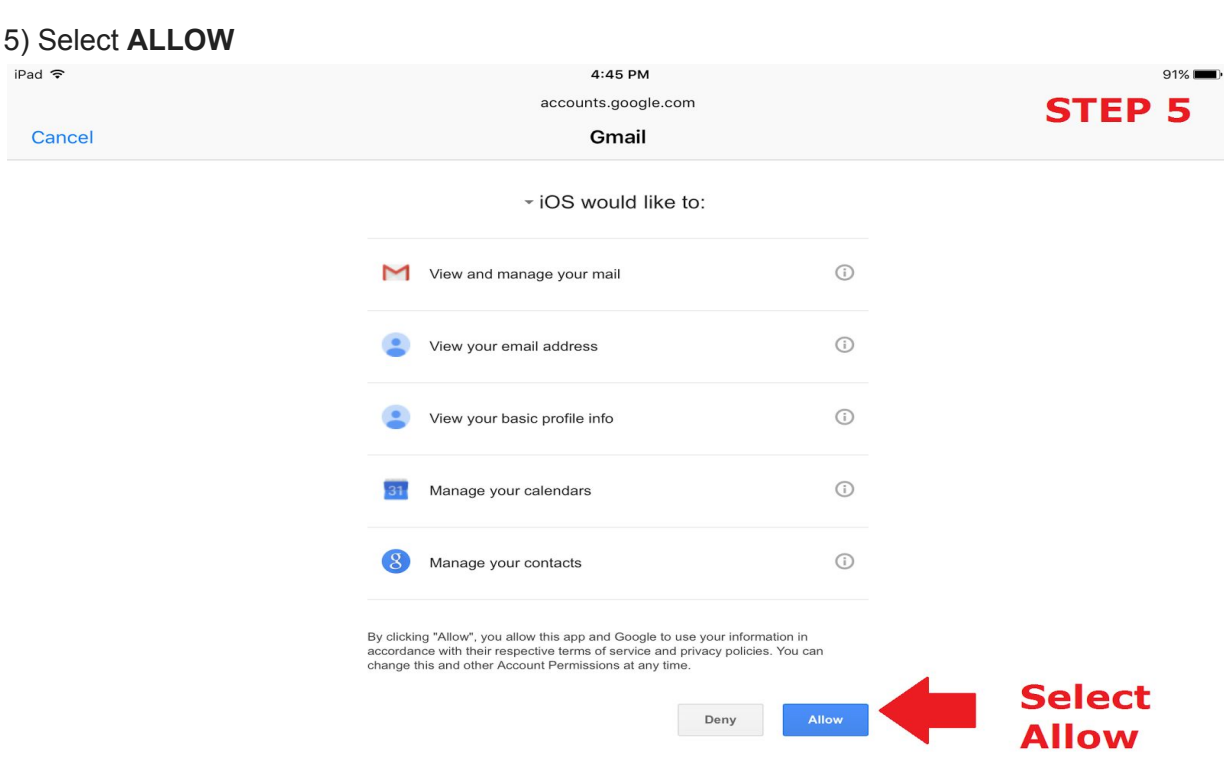

### 6) Make sure that all of the options are Green and the click **Save**

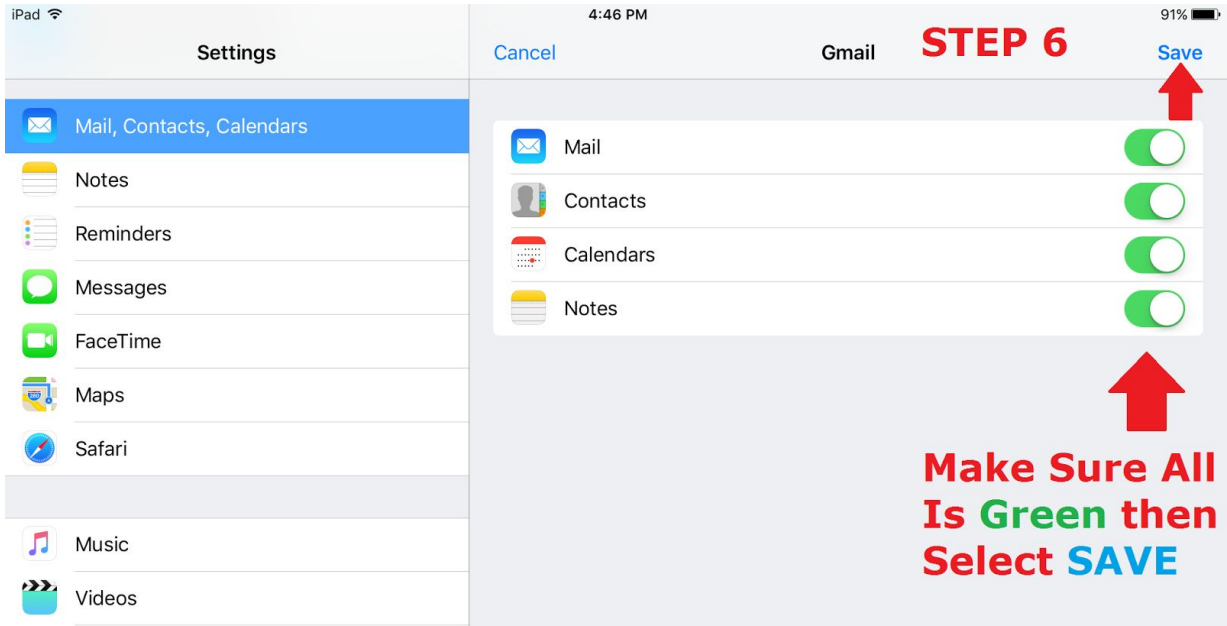

!! Congratulations You have now added your Portsea Email Account to Your Apple Device !!

#### 7) Make sure that *Fetch New Data* is set to **PUSH**otherwise emails won't auto update

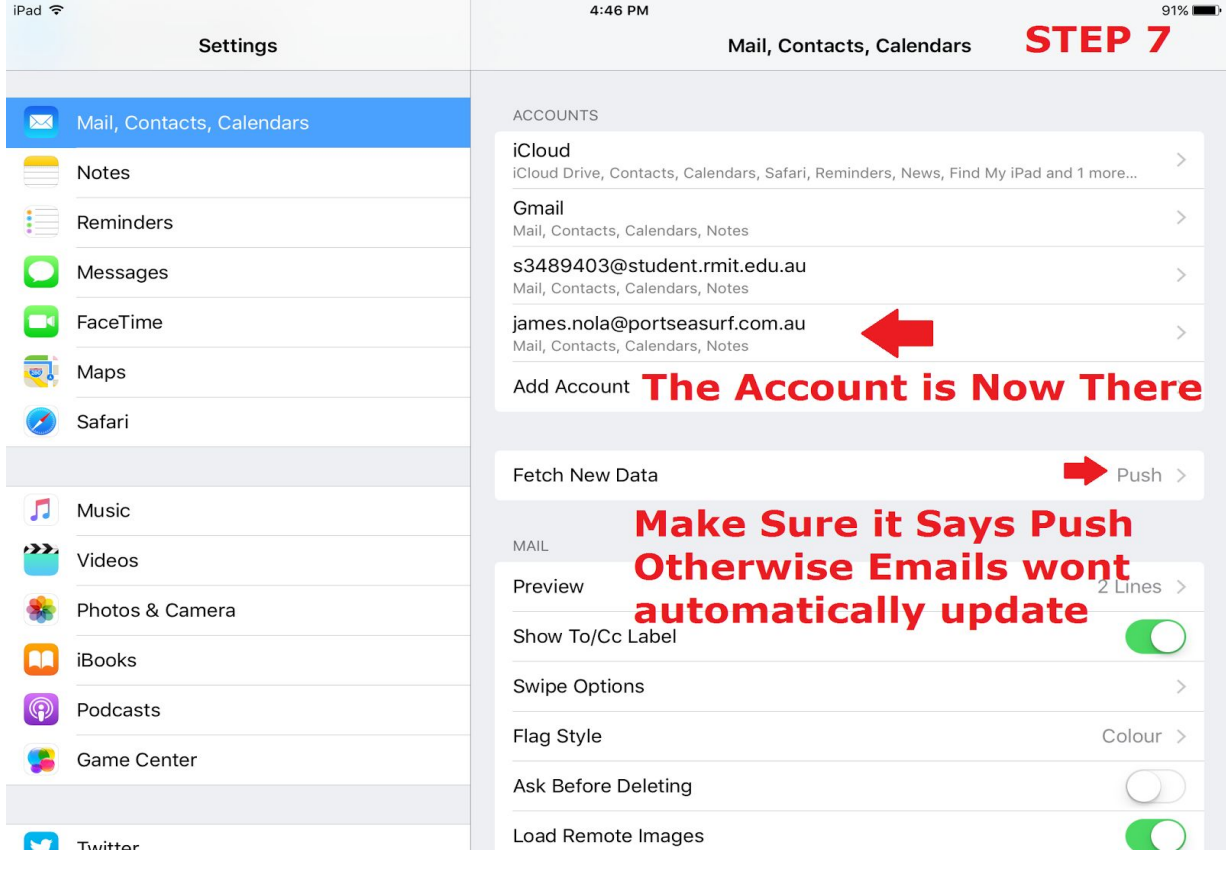

#### If you have any problems please contact at *[admin@portseasurf.com.au](mailto:admin@portseasurf.com.au)* or call 0452596557